# **ENGLISH**

**SiLink2 Master Operating Instructions**

### Safety notes

> Read the operating instructions before commissioning.<br>> Not a safety component in accordance with EU Machinery Directive.

# Correct use

The device connects IO-Link sensors to a PC and offers the option of configuring and visualizing sensors using the relevant software.

### Commissioning

Connection overview: see Figure B

Connect the device to a USB 2.0 port on the PC using a USB cable. Connect an IO-Link sensor to the SiLinkBox 2 using an M12 cable. Start the SiLinkBox 2-compatible software on the PC.

**This software is available at www.sick.com/silink.**

 If an IO-Link sensor requires more than 80 mA of current, the power supply provided must be connected to 24 V DC. Maintenance

SICK sensors do not require any maintenance. We recommend that you clean the optical interfaces and check the screw connections and plug-in connections at regular intervals.

# **DEUTSCH**

# **SiLink2 Master Betriebsanleitung**

# Sicherheitshinweise

→ Vor der Inbetriebnahme die Betriebsanleitung lesen.<br>→ Kein Sicherheitsbauteil gemäß EU-Maschinenrichtlin

# Bestimmungsgemäße Verwendung

Das Gerät verbindet IO-Link Sensoren mit einem PC und bietet die Mög-<br>lichkeit mit entsprechender Software Sensoren zu parametrieren und zu<br>visualisieren.

### Inbetriebnahme

Anschlussübersicht siehe Bild **B**

Das Gerät mit einem USB Kabel mit einem USB-2.0 Port des PC verbinden. Ein IO-Link Sensor mit einem M12 Kabel an die SiLinkBox 2 anschliessen.

Para mais representantes e agências, consulte www.sick.com ∙ Alterações<br>poderão ser feitas sem prévio aviso ∙ As características do produto e os<br>dados técnicos apresentados não constituem declaração de garantia. Altri rappresentanti ed agenzie si trovano su www.sick.com ∙ Contenuti soggetti a modifiche senza preavviso ∙ Le caratteristiche del prodotto e i dati tecnici non rappresentano una dichiarazione di garanzia.

SiLinkBox2 kompatble Software auf dem PC starten.

**Software erhältlich unter www.sick.com/silink.**

Wenn ein IO-Link Sensor mehr Strom als 80mA benötigt, ist das mitgelieferte Netzteil an DC 24V anzuschliessen.

### Wartung

SICK Geräte sind wartungsfrei. Wir empfehlen, in regelmäßigen Abständen die Verschraubungen und Steckverbindungen zu überprüfen und das Gerät zu reinigen.

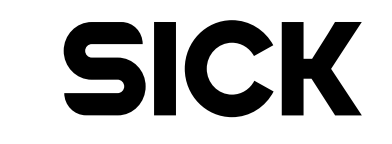

-8016571.Y694 0614 CV

More representatives and agencies at www.sick.com ∙ Subject to change without notice ∙ The specified product features and technical data do not represent any guarantee.

Weitere Niederlassungen finden Sie unter www.sick.com ∙ Irrtümer<br>19 und Änderungen vorbehalten ∙ Angegebene Produkteigenschaften und<br>19 technische Daten stellen keine Garantieerklärung dar.

Plus de représentations et d'agences à l'adresse www.sick.com ∙ Sujet à<br>modification sans préavis ∙ Les caractéristiques de produit et techniques<br>indiquées ne constituent pas de déclaration de garantie.

Más representantes y agencias en www.sick.com ∙ Sujeto a cambio sin previo aviso ∙ Las características y los datos técnicos especificados no constituyen ninguna declaración de garantía.

欲了解更多代表机构和代理商信息,请登录 www.sick.com ∙ 如有更改 , 不另行通知 ∙ 对所给出的产品特性和技术参数 的正确性不予保证。

その他の営業所は www.sick.com よりご覧ください ∙ 予告なし に変更されることがあります ∙ 記載されている製品機能およ び技術データは保証を明示するものではありません。

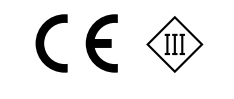

**& IO-Link** 

# **IOLA2US-01101 SiLink2 Master**

 $\circled{2}$ IO-Link

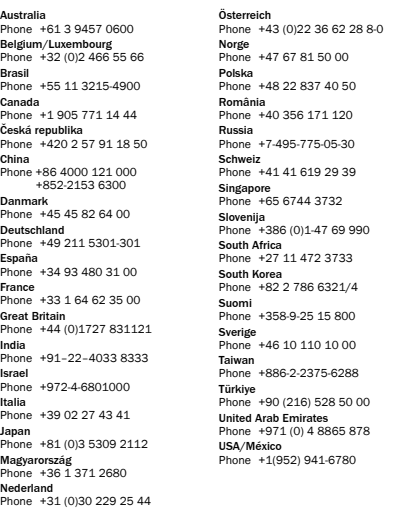

BZ int43

Please find detailed addresses and additional representatives and agencies in all major industrial nations at www.sick.com

SICK AG, Erwin-Sick-Strasse 1, D-79183 Waldkirch

**A**

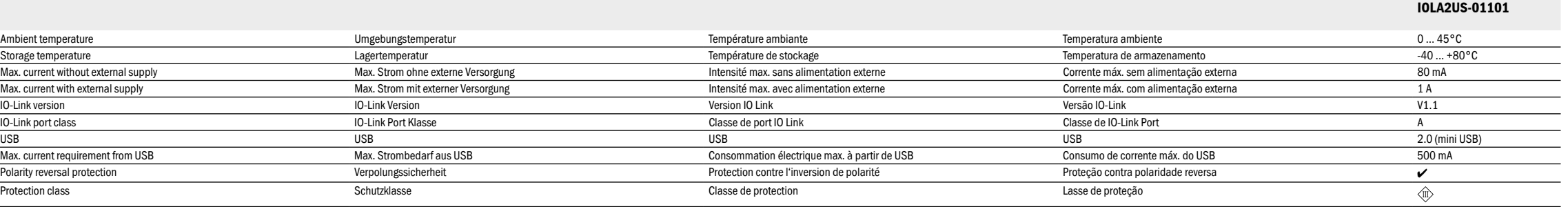

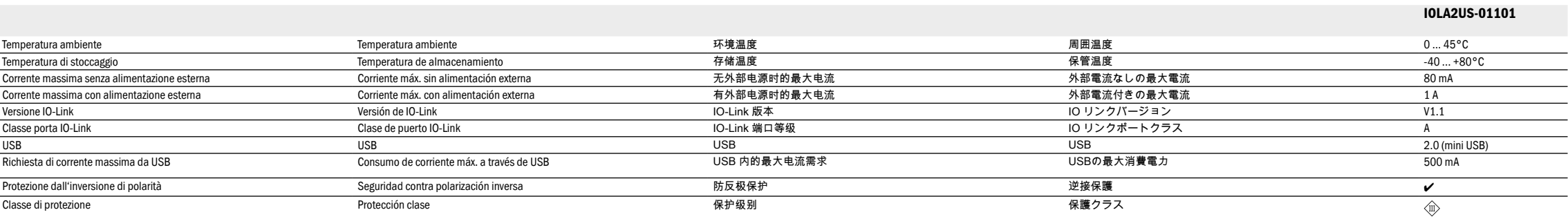

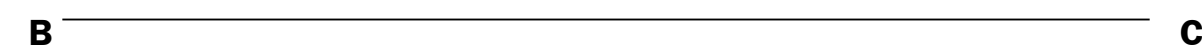

**D**

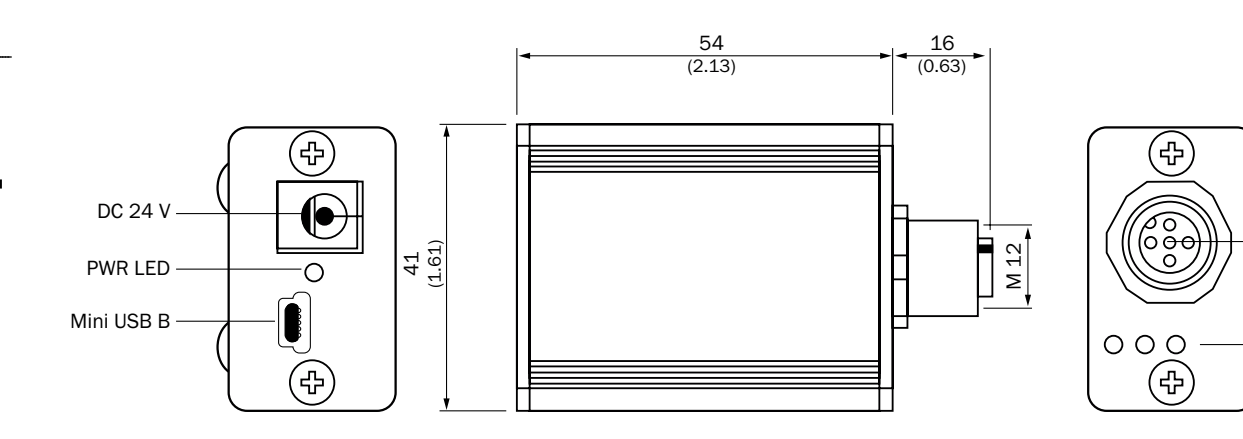

SiLink Master

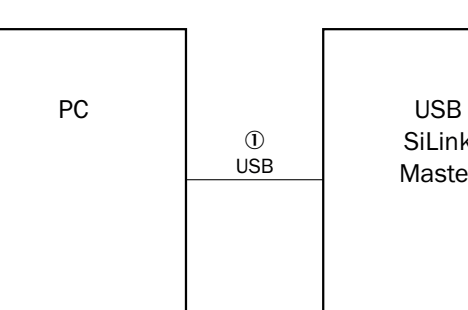

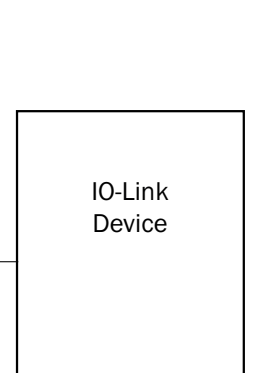

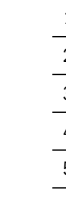

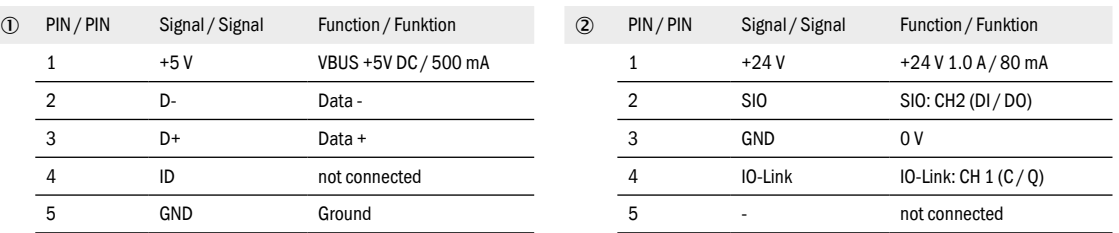

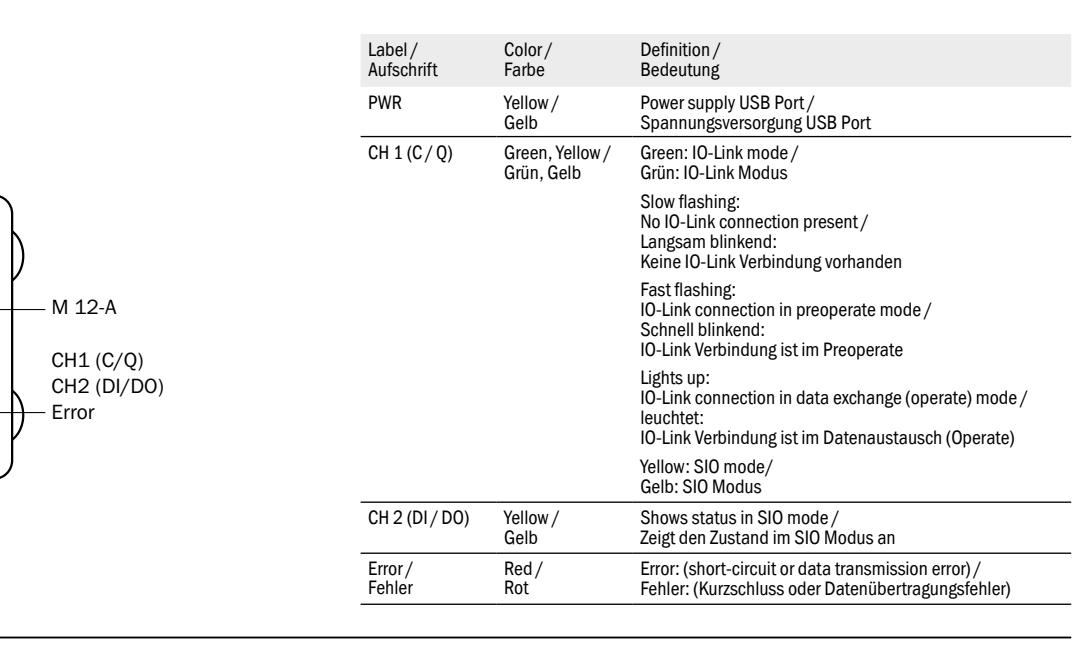

# **FRANÇAIS**

**SiLink2 Master Manuel d'utilis** 

# Remarques relatives à la sécurité

> Lire le manuel d'utilisation avant la mise en service. > Il ne s'agit pas d'un composant de sécurité conformément à la Directive CE sur les machines.

# Utilisation conforme

L'appareil relie les capteurs IO-Link à un PC et permet de paramétrer et de visualiser les capteurs avec le logiciel correspondant.

### Mise en service

Pour un aperçu du raccordement, voir l'illustration **B**

# Raccorder l'appareil au port USB-2.0 du PC à l'aide d'un câble USB. Raccorder un capteur IO Link à la SiLinkBox 2 à l'aide d'un câble M12.

Démarrer le logiciel compatible SiLinkBox 2 sur le PC. **Logiciel disponible sur www.sick.com/silink.**

Si un capteur IO Link exige une intensité de plus de 80 mA, brancher l'alimentation fournie au CC 24 V.

### Maintenance

Les capteurs SICK ne nécessitent aucune maintenance. Nous recomman- dons de vérifier régulièrement les vissages et les connexions et de nettoyer l'appareil.

# **PORTUGUÊS SiLink2 Master**

# **Instruções de operação**

Notas de segurança <sup>&</sup>gt; Ler as instruções de operação antes da colocação em funcionamento. <sup>&</sup>gt; Os componentes de segurança não se encontram em conformidade com a Diretiva Europeia de Máquinas.

# Especificações de uso

O aparelho conecta sensores IO-Link com um PC e oferece a possibilidade, com o respectivo software, de parametrizar e visualizar os sensores.

# Colocação em funcionamento

Vista geral doas conexões, ver a figura **B** Conectar o aparelho com um cabo USB a um USB-2.0 Port do PC. Conectar um sensor IO-Link com um cabo M12 à SiLinkBox 2.

### **SiLink2 Master**<br>Instrucciones de serv **Instrucciones de servicio**

Iniciar o software compatível com SiLinkBox2 no PC. **O software pode ser obtido em www.sick.com/silink.**

Se um sensor IO-Link necessitar de mais corrente do que 80mA, uma fonte de alimentação externa deve ser conectada à CC 24V.

# Manutenção

Os sensores SICK são isentos de manutenção. É recomendável fazer em intervalos regulares a limpeza do aparelho e um controle das conexões roscadas e dos conectores.

**ITALIANO**

### **SiLink2 Master Struzioni d'uso**

### Avvertenze sulla sicurezza

<sup>&</sup>gt; Prima della messa in funzione leggere le istruzioni d'uso. <sup>&</sup>gt; Nessun componente di sicurezza conformemente alla direttiva macchine UE.

Uso conforme alle prescrizioni

# L'apparecchio collega sensori IO-Link con un PC e offre la possibilità di parametrizzare e visualizzare sensori con il relativo software.

### Messa in funzione

Descrizione di collegamento vedi fig. **B**

Tramite un cavo USB collegare l'apparecchio con una porta USB-2.0 del PC. Connettere un sensore IO-Link con un cavo M12 alla SiLinkBox 2.

# Avviare sul PC il software compatibile con SiLinkBox2. **Software disponibile su www.sick.com/silink.**

Se un sensore IO-Link ha bisogno di più corrente di 80mA, si deve collegare l'alimentatore a disposizione nella fornitura alla DC 24V.

### Manutenzione

I sensori SICK non hanno bisogno di manutenzione. Consigliamo di controllare a intervalli regolari i raccordi a vite e i collegamenti ad innesto e di pulire l'apparecchio.

**ESPAÑOL**

### Indicaciones de seguridad

> Lea las instrucciones de servicio antes de efectuar la puesta en funcionamiento. > No se trata de un componente de seguridad según la Directiva de máquinas de la UE.

# Uso conforme a lo previsto

El dispositivo conecta sensores IO-Link con un PC y ofrece la posibilidad de configurar y visualizar los sensores mediante el software correspondiente.

### Puesta en servicio

Vista general de conexión, véase la imagen **B** Conectar el dispositivo a un puerto USB 2.0 del PC usando un cable USB. Conectar un sensor IO-Link a SiLinkBox 2 mediante un cable M12.

Ejecutar en el PC un software compatible con SiLinkBox 2. **El software se encuentra disponible en www.sick.com/silink.**

Si algún sensor IO-Link requiere más de 80 mA de corriente, se debe conectar la fuente de alimentación suministrada de 24 V CC.

### Mantenimiento

Los sensores SICK no requieren mantenimiento. Se recomienda comprobar las uniones roscadas y las conexiones eléctricas y limpiar el dispositivo a intervalos regulares.

# 中文

# **SiLink2 Master** 操作规程

安全须知 > 调试前请阅读操作规程。 > 本设备非欧盟机械指令中定义的安全部件。 规定用途 调试

设备可连接 IO-Link 传感器与计算机,并可使 用相应软件实现传感器参数化和可视化。

# 连接概览参见图 B

使用 USB 连接线将设备与计算机的 USB 2.0 端口连接。 使用一根 M12 连接线将 IO-Link 传感器与 SiLinkBox 2 连接。

在计算机上启动与 SiLinkBox2 兼容的软件。 可通过 www.sick.com/silink 获得软件。

如果 IO-Link 传感器需要大于 80 mA 的电流,则须将随附的电源连接到<br>DC 24V 上。

保养

SICK 传感器无需维护。 建议定期检查螺栓连接和插头连接,并清洁设备。

日本語 **SiLink2 Master** 取扱説明書

安全上の注意事項 > 使用を開始する前に取扱説明書をお読みください。 > 本製品は EU 機械指令の要件を満たす安全コンポーネントではありま せん。

用途

この装置は、IO リンクセンサを PC と接続し、対応ソフトウェアにより セ ンサのパラメーター化および視覚化を可能にします。

# 使用開始

接続の概要は図 B を参照 B

USB ケーブルを PC の USB-2.0 ポートに差し込んで装置を接続しま す。 IO リンクセンサを M12 ケーブルで SiLinkBox 2 に接続します。 SiLinkBox2 と互換性のあるソフトウェアを PCで起動します。 ソフトウェアは www.sick.com/silink から入手できます。

IO りリンクセンサが 80mA以上電力を必要とする場合は、付属の電源 アダプタを DC24V に接続します。 メンテナンス

SICK のセンサはメンテナンス不要です。 定期的にボルト固定部やコネクタ ー接続を点検し、装置を洗浄することをお奨めします。